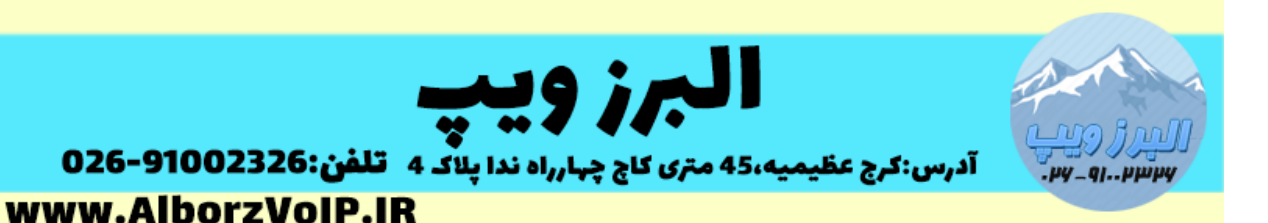

برای انتقال خط با استفاده از گیتوی گرنداستریم در FXO ، مانند گیتوی 4104GXW یا استفاده میتوان HT818 ، HT8101 ، HT812 ، HT814 گیتوی FXS در و GXW4108 کرد.

بعد از الگین به گیتوی FXS بروی تب profile کلیک می کنیم

در قسمت Server SIP Primary آی پی گیتوی FXO گرنداستریم را وارد می کنیم.

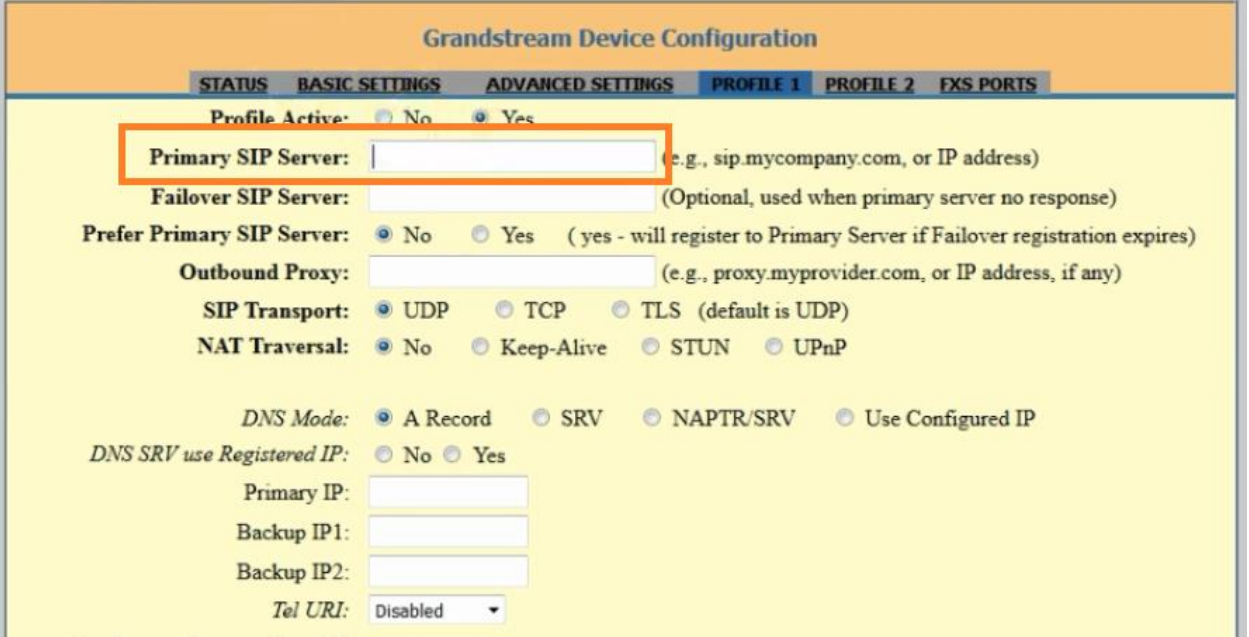

در پایین صفحه گزینه Sip Registeration را No قرار می دهیم

### WWW.AlborzVoIP.IR

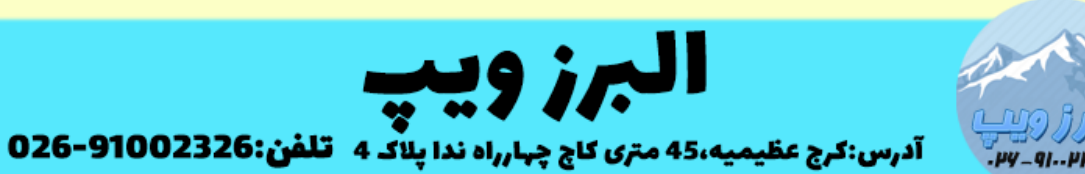

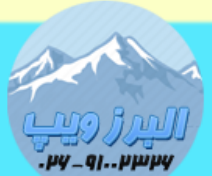

www.AlborzVoIP.IR

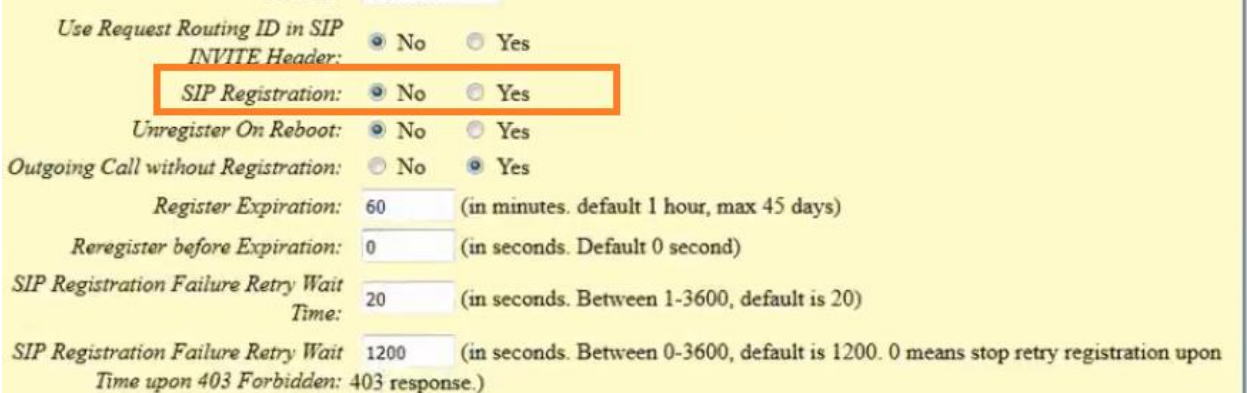

# کمی پایین تر Port Random Use را هم No قرار می دهیم.

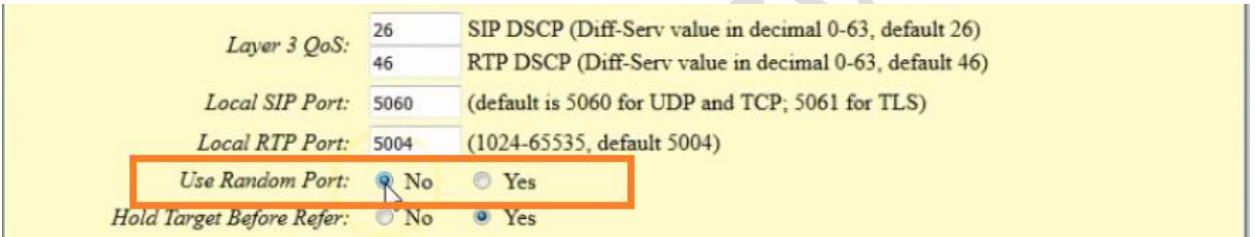

# گزینه Traversal Nat را No قرار می دهیم.

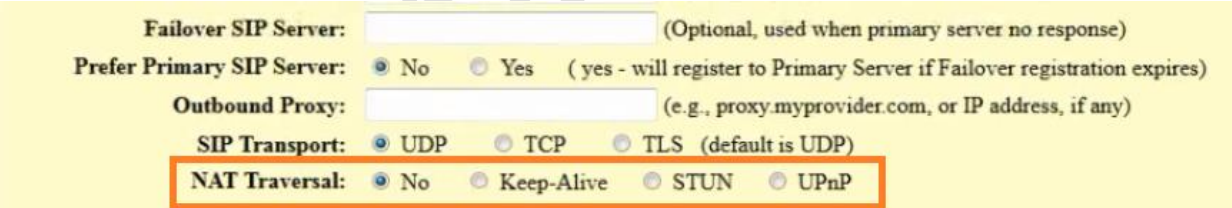

# گزینه Registration without Call Outgoing را Yes قرار می دهیم.

آدرس:کرج عظیمیه 45 متری کاج چهارراه ندا پلاک 4

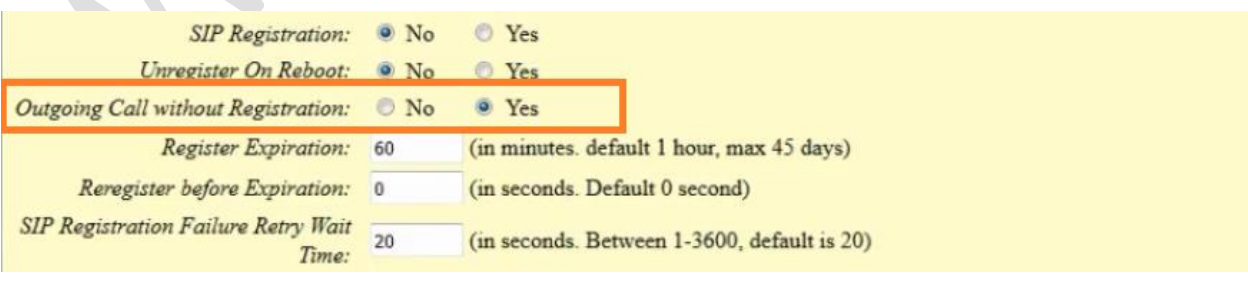

## **WWW.AlborzVoIP.IR**

تلفن:026-91002326

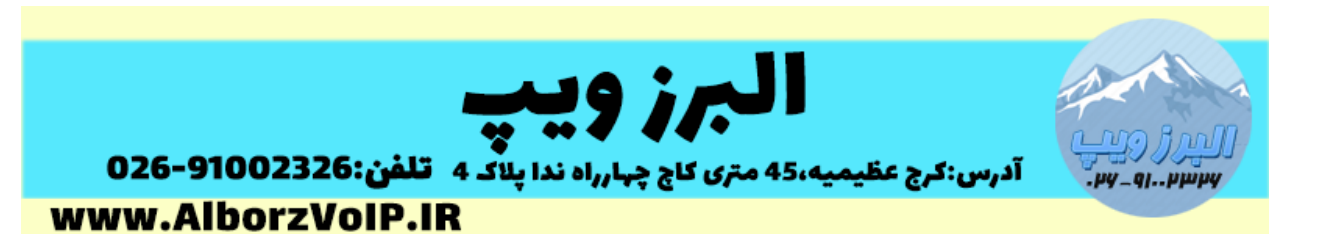

سپس از پایین صفحه apply کرده و بروی تب Ports FXS کلیک می کنیم.

در کادر باال برای هر پورت یک ID User SIP در نظر می گیریم.

در قسمت پایین ، هر پورت را می توانیم به پورت دلخواه در FXO ، مپ کنیم.

به این صورت که پورت 1 fxs به پورت 2 fxo مپ می شود و سپس IP گیتوی FXO را در کادر مقابل برای هر پورت به همراه پورت 0505 می نویسیم.

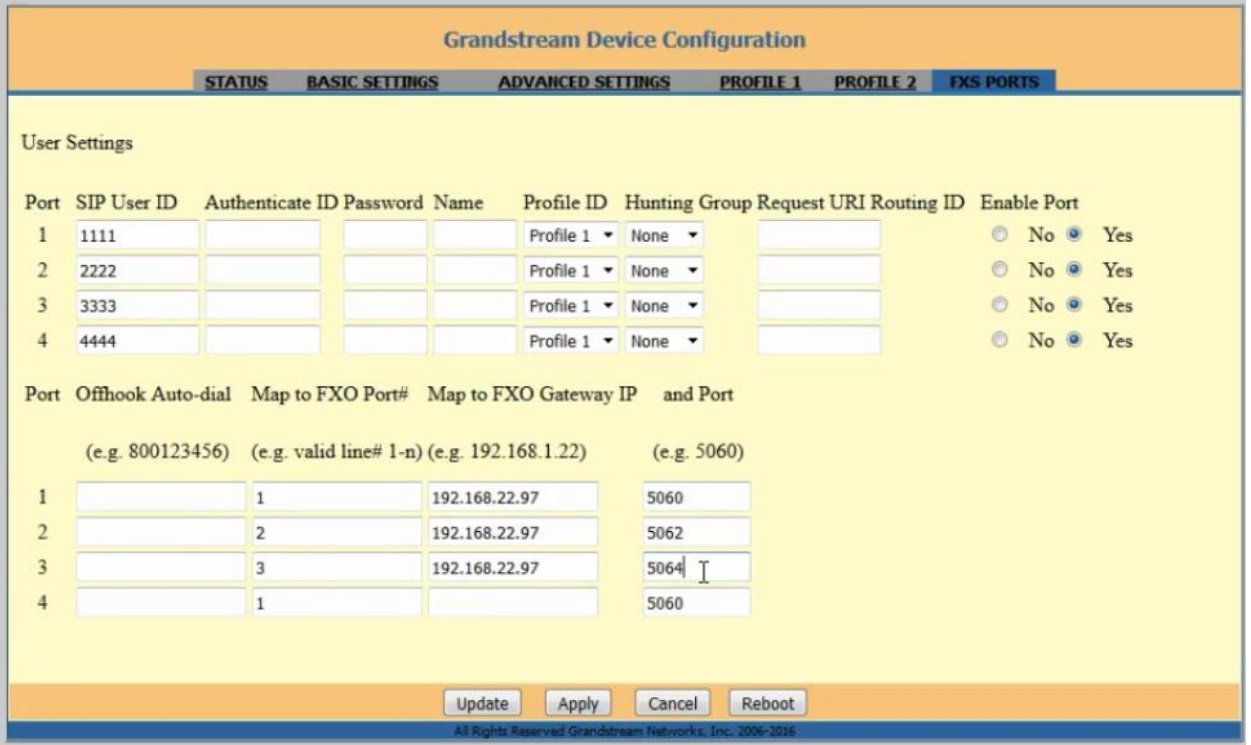

سپس به گیتوی FXO الگین می کنیم.

بروی تب Accounts کلیک می کنیم و سپس General Setting را انتخاب می کنیم.

در قسمت Server SIP ، آی پی گیتوی FXS را وارد می کنیم.

### WWW.AlborzVoIP.IR

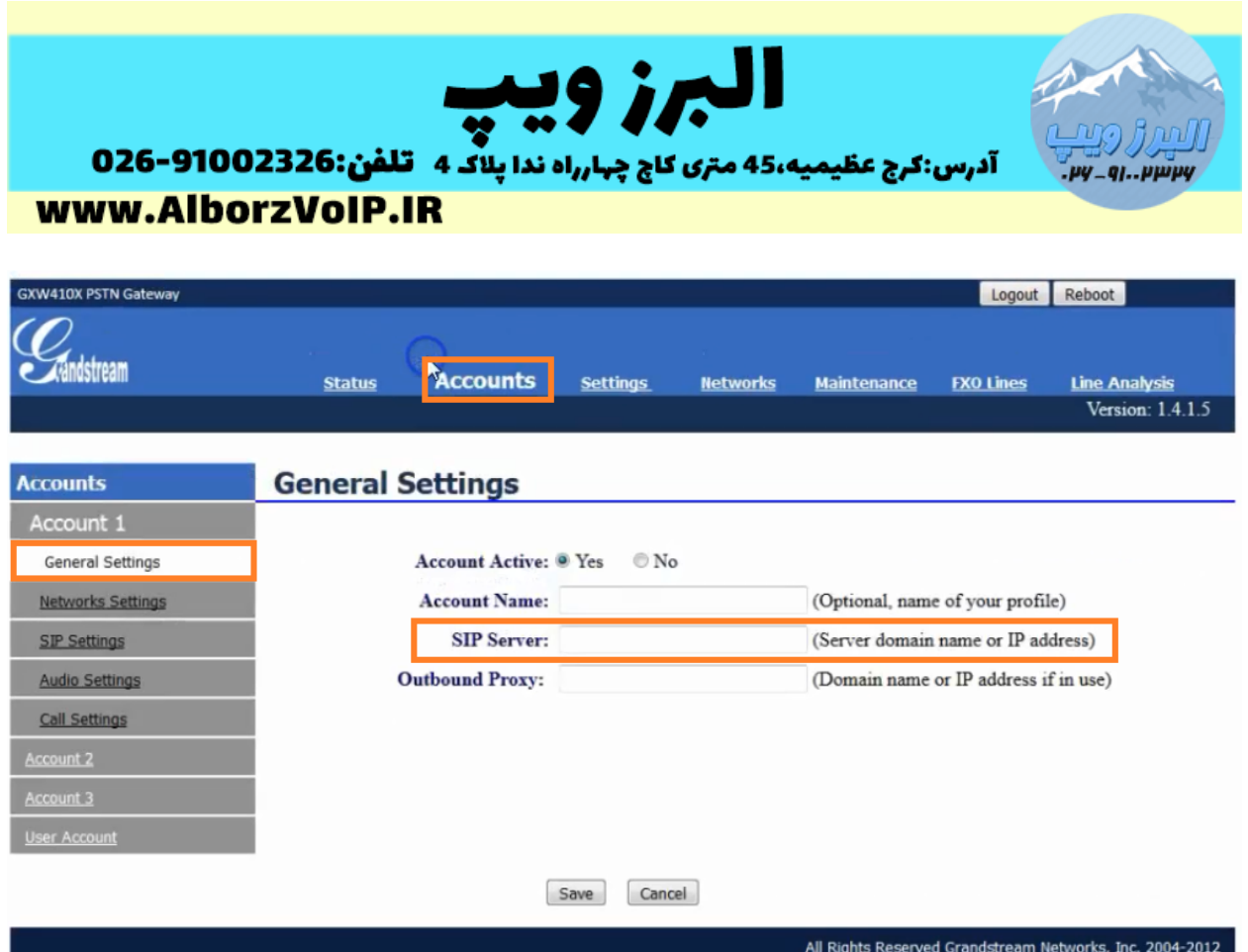

دوباره از همان تب بروی گزینه SIP Setting کلیک می کنیم و گزینه SIP Registration را No قرار می دهیم.

### **WWW.AlborzVoIP.IR**

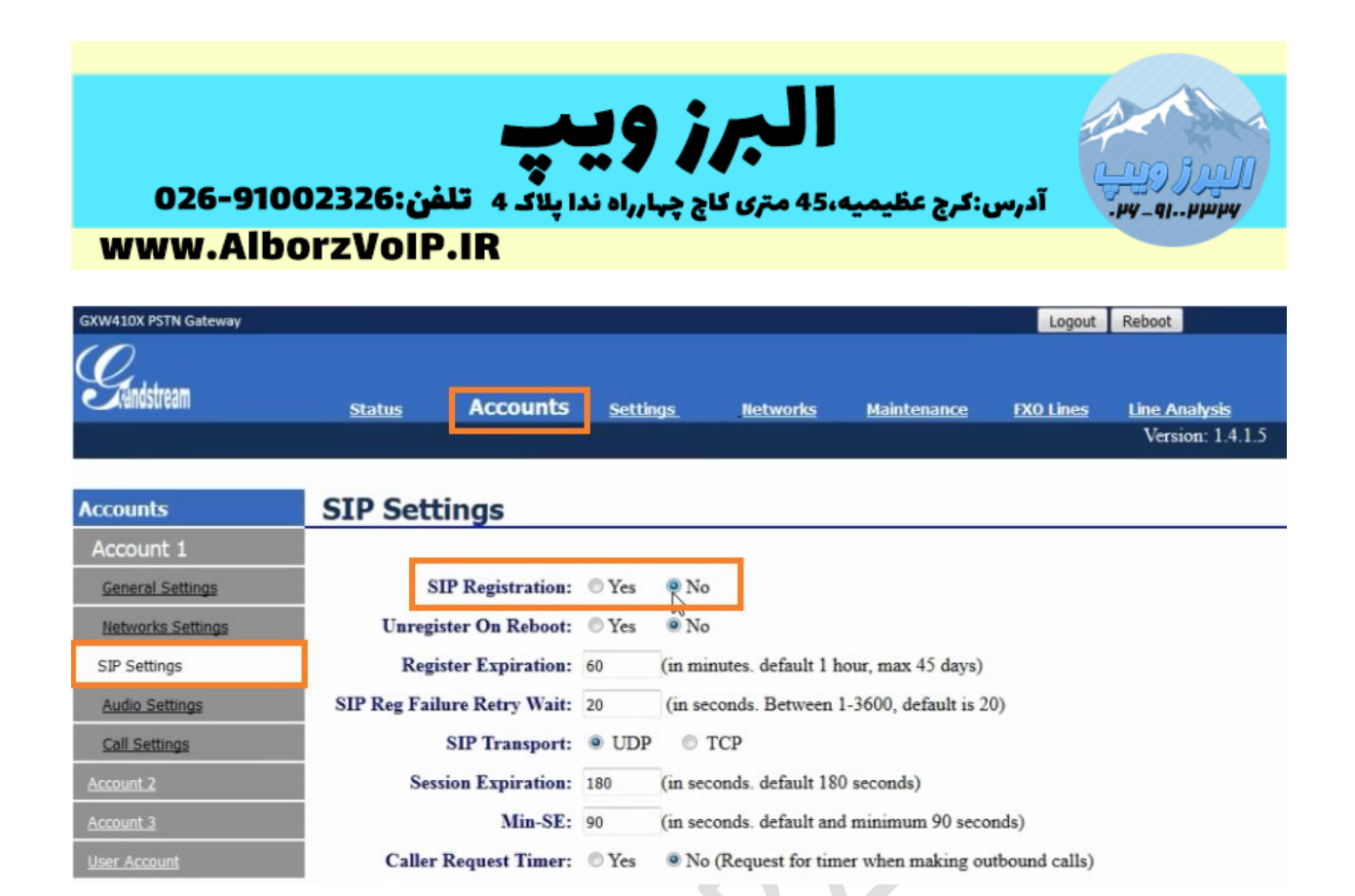

سپس تب Settings را کلیک می کنیم و از منوی سمت چپ settings Channel را انتخاب می کنیم.

در قسمت VoIP to Calling ، در قسمت ID User، ID User SIP هر پورت را که در گیتوی FXS مشخص کردیم را بصورت زیر وارد می کنیم:

Ch1:1111;ch2:2222;ch3:3333;ch4:4444;

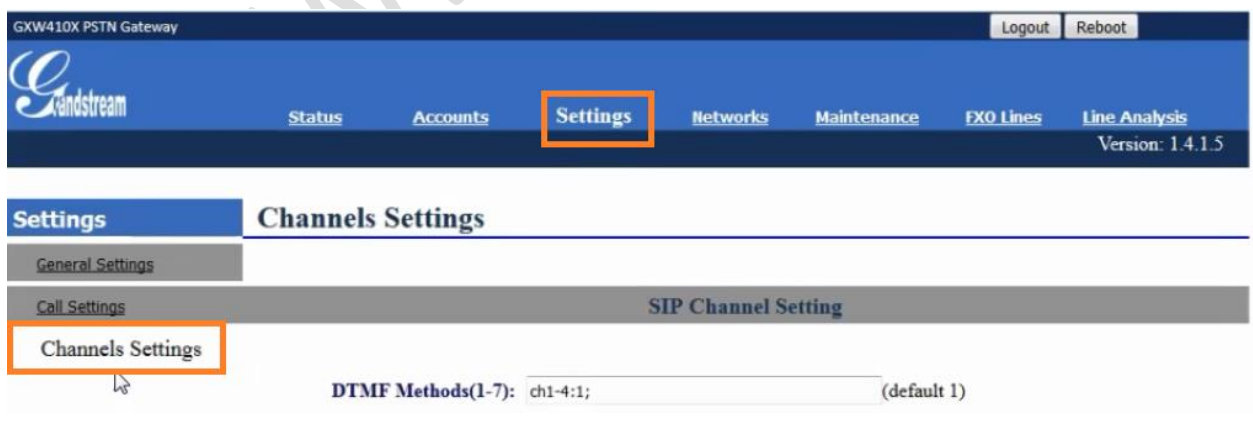

### WWW.AlborzVoIP.IR

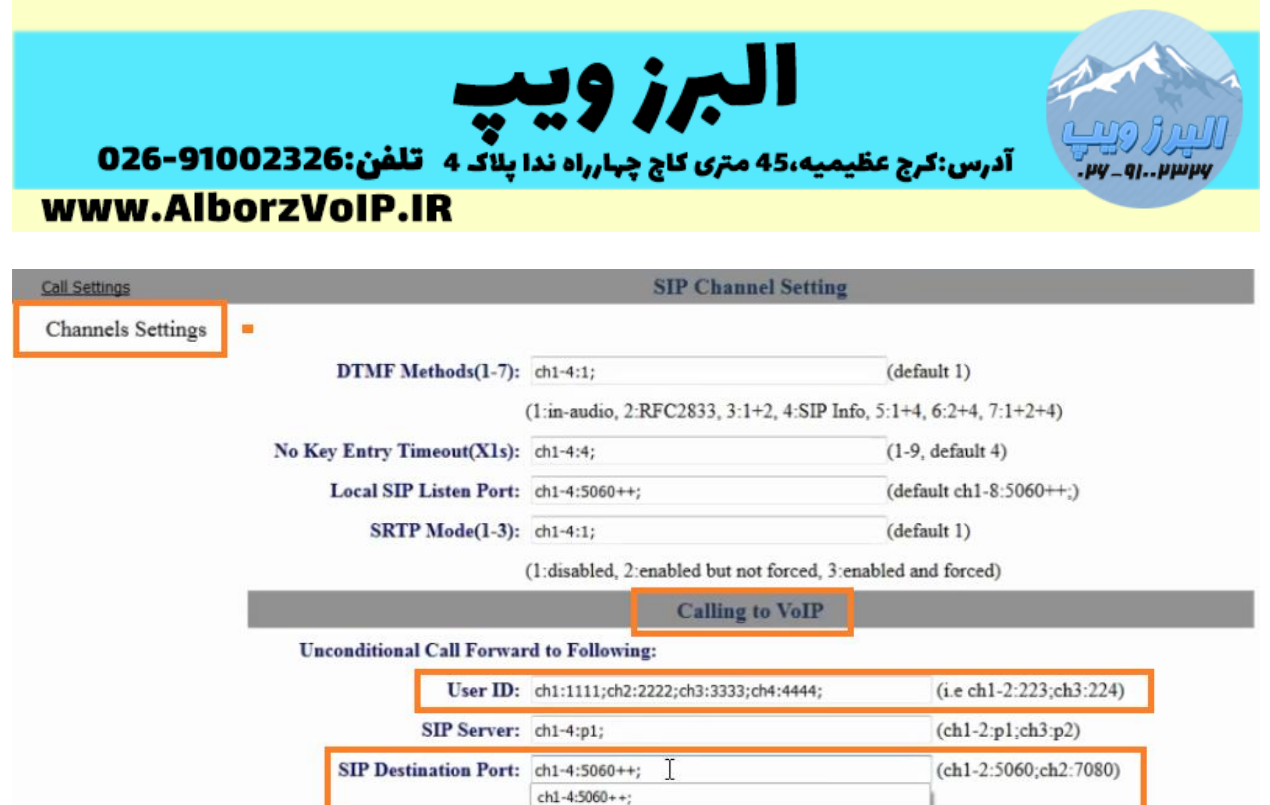

در قسمت Port Destination SIP را هم بصورت زیر وارد می کنیم:

Ch1-4:5060++;

سپس تب FXO Lines را کلیک می کنیم.و از منوی سمت چپ Dialing را کلیک می<br>کنیم کنیم.

گزینه tone-dial for Wait را برای تمام پورت ها بروی n قرار می دهیم.

Ch1-4:N;

### **WWW.AlborzVoIP.IR**

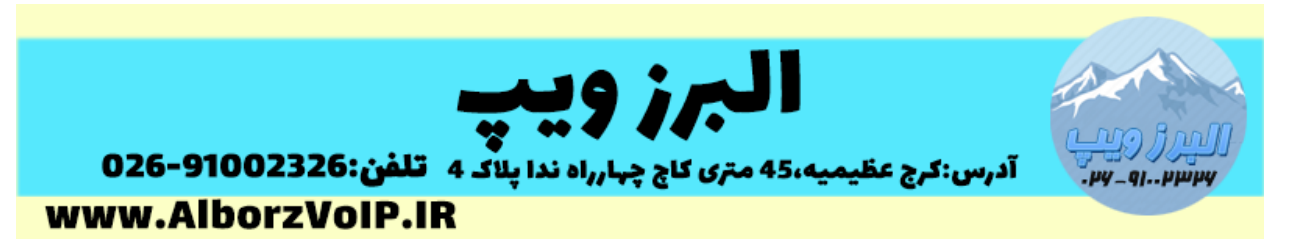

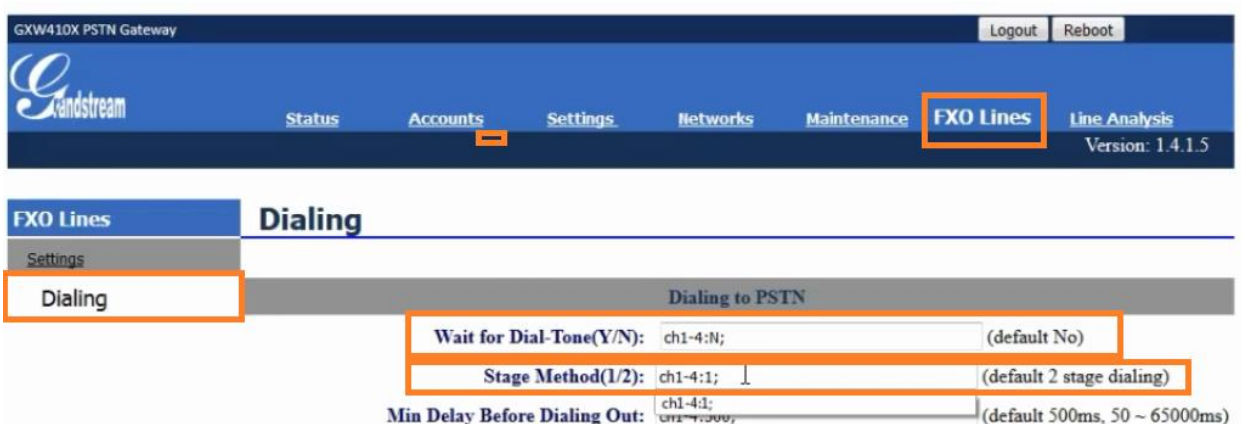

گزینه Stage Method هم برای تمامی پورت ها را در متد ۱ قرار می دهیم.

به این صورت:

ch1-4:1;

در همان صفحه کمی پایین تر گزینه Flexible or/and Robin Round را بصورت زیر برای پورت ها وارد می کنیم:

rr:1;rr:2;rr:3;rr:4;

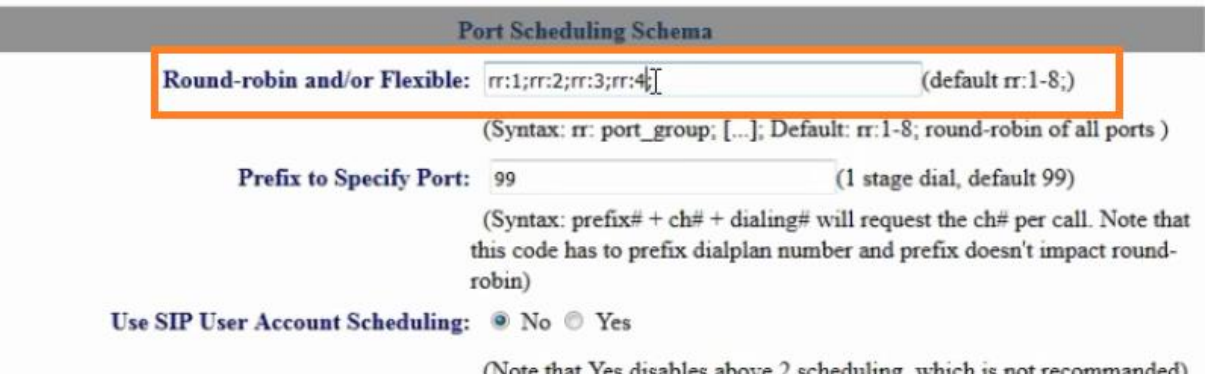

## **WWW.AlborzVoIP.IR**

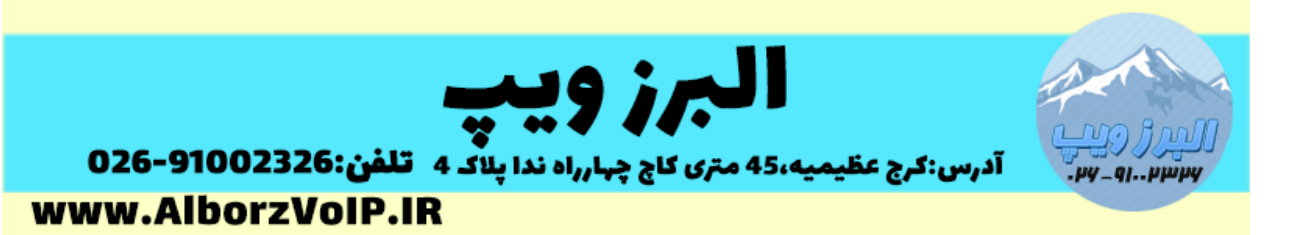

در آخر save می کنیم و دستگاه را ریبوت می کنیم.

**WWW.AlborzVoIP.IR**